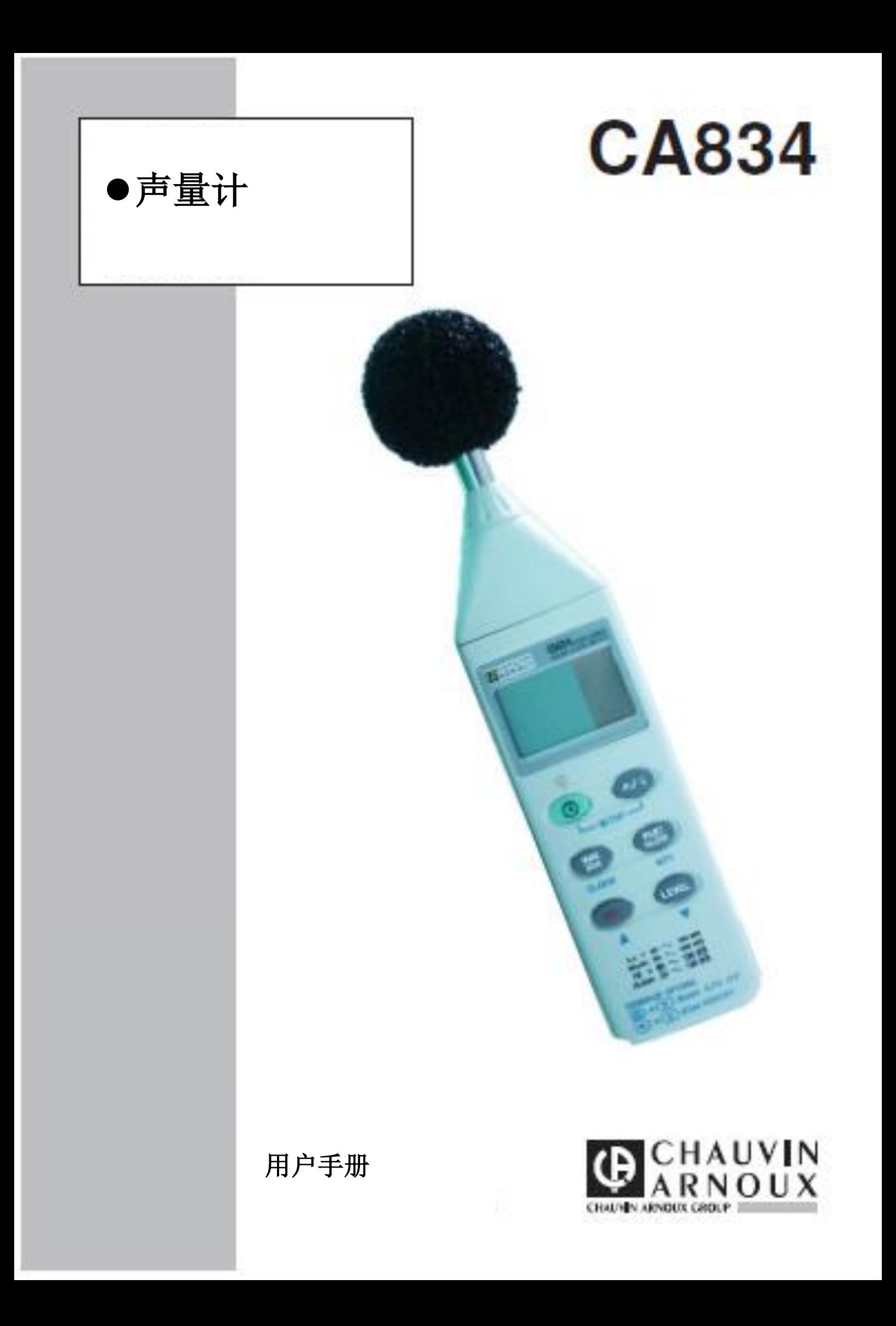

您刚刚购买了 C.A 834 声级计,我们感谢您的信任。 为了让您更好的使用仪器,请您使用仪器前: 仔细阅读用户手册 遵守使用时的注意事项

 $\overline{\phantom{a}}$ 

# 保证

除非另作说明,自仪器销售日期起,我们提供一年的质保期。(如果法国CA公司确认仪器 是因自行改造、非正常操作、接线错误,或因跌落、外力撞击所造成的损坏,用户需承担所 有维修费用及相关运输费用)

## 1.介绍

C.A 834 声量计用于评估噪音是否会造成危害以及符合目前法规。

它符合 IEC 651.2 和 ANSI S1.4.2 标准。

它能够在众多专业和家庭场所使用:比如测量声量、工厂、学校、办公室、机场、演播室、 礼堂等等。

C.A 834 是一种紧凑而且便携的仪器,适合拿在手上使用,也可以被安装在摄影师使用的三 脚架上进行长期测量。

它能够测量 30 至 130 分贝的声量并记录它们(可以存储 32000 个值)。它有一个 USB 接口 与 PC 进行双向通信。它配备有两个加权频率(A 和 C),以人耳的灵敏度作为声音的频率。 频率加权 A 更加适合用在工业用场合,而 C 更加适合用于音频。

## **2.**使用注意事项

#### **2.1** 传感器使用注意事项

使用仪器之前,请仔细阅读使用说明

声量计作为测量仪器必须被保护防止严重的冲击和振动损坏。

尤其需要保护麦克风不要接触水和灰尘,并不要将它置于潮湿或(和)温度过高的地方。 同时我们不建议清理麦克风。

#### **2.2** 关于测量条件

1 如果测量的声音与不被测量的声音之间存在 10dB 以上的差值,将会被作为背景声音忽略 不计,不对测量造成影响。

如果差值小于这个数字,需要进行校正背景声音(如下表),才能正确测量:

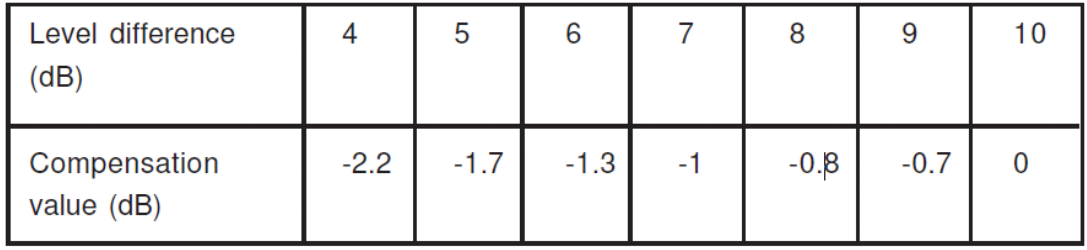

2 请将麦克风远离会造成任何声音反射的平面,如墙壁或地板,以最大限度的减少虚假反射 声音造成的误差。

测量时,保持手臂伸展,避免声音反射到自己的身体,并让声音在各个方向自由传播。 3.使用必要的手段,使测量点和目标源之间不存在任何障碍。

4.不要用来测量过高或者过低的音量。

# **3.**仪器说明

1.风罩。在风速超过 10/S 情况下需要使用这个配件。

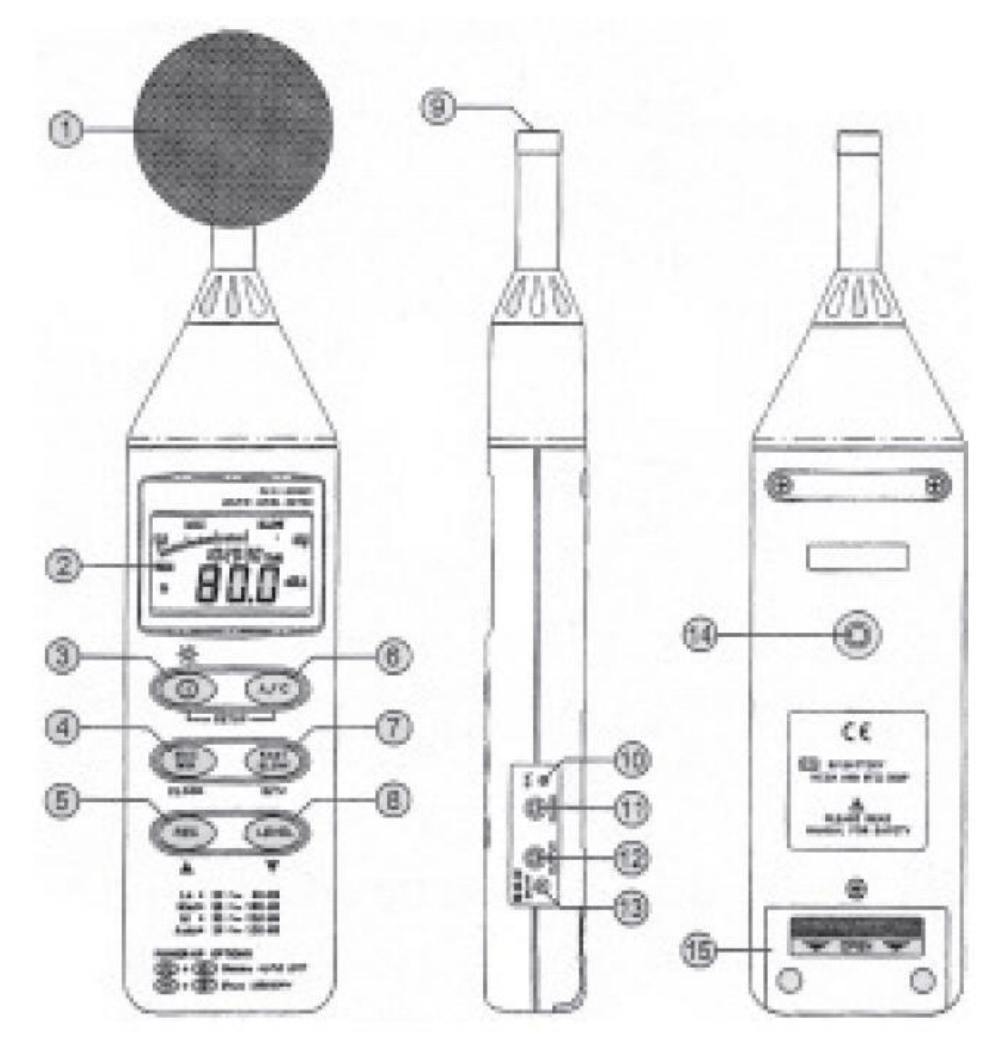

#### 2. 4 位液晶显示屏:

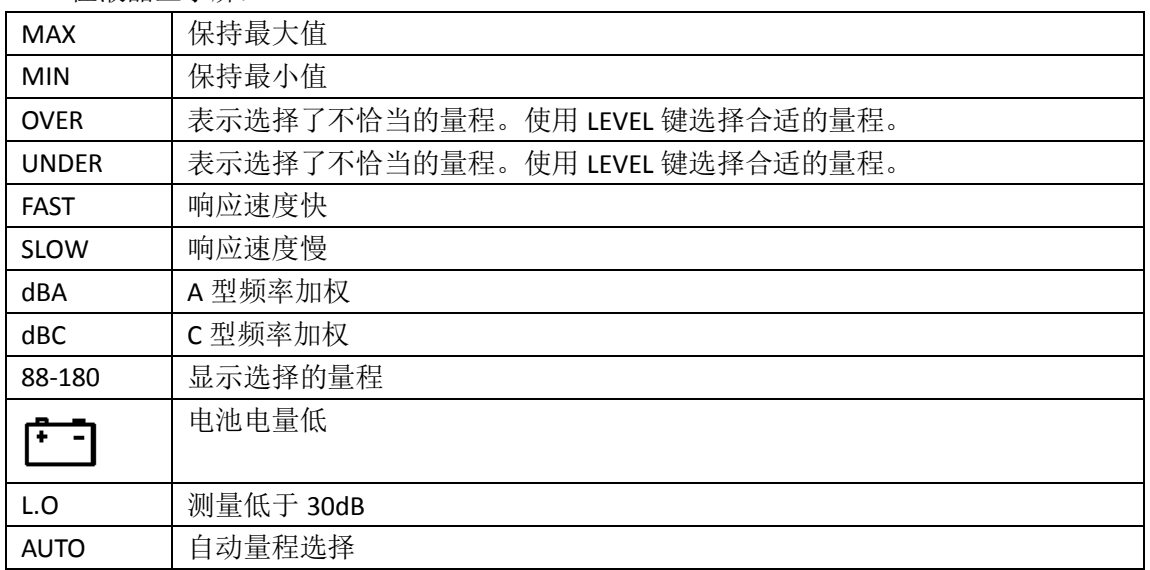

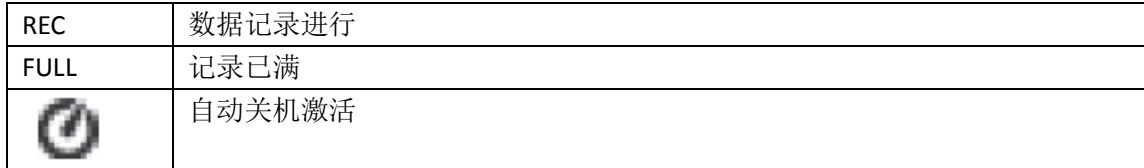

3 .ON/OFF 键和背光 按此键打开仪器 再次按此键背光打开 长按此键 3 秒关闭仪器 注:当你打开声量计时,屏幕上会显示还有多少存储空间(最多 32000 个) 4.MAX/MIN 模式激活/停用按键 5.记录模式激活/关闭按键 6.频率加权选择按键 7.响应时间选择按键 8.测量量程选择按键 9.声量计测量头包括麦克风 10.校准螺钉 11.USB 接口读取数据以及通过 PC 控制声量计 12.使用插模拟输出记录在外部系统中。 13.9V 直流电源输入 14.螺丝孔安装三脚架

15 电池盖

## **4.**仪器操作

#### **4.1** 选择测量范围

声量计有三个量程(30-80dB,50-100dB,80-130dB)以及一个自动量程(30-130dB)。 使用 LEVEL 按键选择测量量程。

如果 UNDER 或 OVER 符号一直显示,它表明使用了过低或者过高的量程,这样使用 LEVEL 键改变量程。

注:使用自动量程能够避免麦克风过载的问题。

#### **4.2** 选择频率加权

由于耳朵不具备对所有频率的听觉灵敏度,滤波器可以根据频率来加权或者校正测得的声量。 C.A 834 提供有两种校正曲线, A 和 C。按 A/C 按键转换模式。 最著名的校正曲线是 A 对应的频率加权(平均国际听力)。

一般来说它是用来测量工业场所的噪音水平的。

C 曲线更加适合于检查存在的音频噪声(如果 C 曲线时测得的数据高于 A 曲线时测得的,表 示该信号明确包含了音频)。这个曲线也适合用于测量音乐环境。

#### **4.3** 响应时间选择

根据不同相关噪音类型(简短的噪声,像汽车喇叭或者动物的叫声,或者工业机器的噪音) 需要选择合适的响应时间。

C.A 834 提供了两种响应时间:

FAS(短响应),如果噪音只是短暂的脉冲或者你只需要峰值,这是你经常使用的模式。 SLOW(长响应)用来测量平均声量。

使用 FAST/SLOW 键改变响应时间。

#### **4.4** 实际测量条件

在你手握住仪器并将麦克风指向噪音源进行测量(见使用注意事项),将会显示音量。

#### **4.5 MAX/MIN** 模式

按 MAX/MIN 键启用 MAX/MIN 模式。在测量期间记录最大值和最多值。 需要显示最高值,按下此按键(屏幕上显示 MAX),需要显示最小值,再次按下按键(MIN 再屏幕上显示),按第三次将会显示当前的测量值(MAX-MIN 会闪烁)。 长按 2 秒, 退出 MAX/MIN 模式。 注:如果你在进入这个模式之后改变了量程和加权曲线,这个功能将会被关闭。

#### **4.6** 记录模式

记录模式可以以设定的速率进行检测并存储多达 32000 个包括时间日期的数据, 然后在 PC 上分析这些数据。

格式化日期和时间 同时按住 A/C 和 ON/OFF 键, SET 会出现。 再按 MAX/MIN 键, 设置时间和日期, 使用 REC/s 和 LEVEL/t 键改变数字。 使用 MAX/MIN 键改变修改的参数。 调整的顺序是:年,月,日,小时,分钟。 注:如果你要退出调整模式,在这个过程中按 ON/OFF 键。

采样率设定

同时按住 A/C 和 ON/OFF 键, SET 显示。 按 FAST/SLOW 键, 然后使用 REC/▲和 LEVEL/▼键设定采样率, 也可以再次按 FAST/SLOW 退出。

数据记录 使用 REC 键开始数据记录。 同样再次使用 REC 键停止数据记录。

清除内存 每次打开声量计,可用内存都会显示。 如果你要清空内存: 关闭声量计。 同时按下 ON/OFF 和 REC 键 5 秒。将会出现这样的显示, 5 秒后内存会被删除。

#### **4.7** 激活和关闭自动关机

默认情况下,自动关机会被激活。打开仪器后,如果没有任何操作同时没有连接 USB 或者 数据记录的情况下,30 分钟后仪器将会关闭。 如果你想要停用自动关机: 关闭仪器。 同时按下 ON/OFF 和 FAST/SLOW 键。

#### **4.8** 校准声量计

如果有一段时间没有进行任何测量,最好能校准您的仪器。 要做到这点,可以使用声量校准仪 C.A 833 然后仪器上进行如下操作: 打开仪器 将它设置到高量程:80-13dB 选择加权曲线 A 选择响应速度快(FAST) 将仪器尽可能的深入校准仪 放置在平坦的无振动表面 调整 C.A 833 至 94dB 使用调整螺丝调整 C.A 834 至显示 94dB 调整后,将您的校准仪设置到 114dB。

# **5.**技术参数

符合标准: IEC 651 type 2 ANSI S1.4 JIS C 1502 话筒类型:电容话筒 测量量程:4 个量程 30-130dB 30-80dB 50-100dB 80-130dB 30-130dB 自动量程 显示:LCD 屏 数位:4 位 分辨率:0.1dB 刷新率:0.5S 模拟:50 段条形图 分辨率:1dB 刷新率:50ms 精度: ±1.5dB 动态频率:31.5Hz 至 8kHz 加权频率:A 和 C(按照 IEC 651) 时间加权: FAST: 125mS SLOW: 1S 模拟输出: AC 输出:RMS 1V 满量程 阻抗:200Ω DC Signal AD Signal Ground DC 突波:10mV/dB **COLOR** èά 阻抗:1kΩ 环境气候: 使用:温度:0-40℃ 湿度:10-90%HR 存储:温度:-10-60℃ 湿度:10-75%HR 电源: 电池:9V 电池(6 LR61) 使用时间: 50 小时 电源供电: 电压:9VDC(8-15Vmax) 电流:>30Madc 插头外径: 3.5mm 插头内径:1.35mm 电磁兼容性: EN 50081-1 EN 50082-2

## **6.**维护

仅使用指定配件用于维护。厂家不接受由于非授权售后服务部门维修后造成的损坏责任。

#### **6.1** 维修

更换电池: 关闭仪器 打开 15 仪器后盖 拿出旧的 9V 电池

#### **6.2** 清洁外壳

用布和少许肥皂水清洁机壳。 再用湿布擦净。 不要使用任何溶剂。

#### **6.3** 校准

#### 与所有的测量测试仪器相同,需要进行定期校准。

我们建议至少一年检查一次仪器。需要检查和校准,请联系我们通过COFRAC(法国国家 认可委员会)认证的计量实验室或维修机构。 如有需要请联系我们: 电话:021-55156939 传真:021-65216107

#### **6.4** 保修期内或保修期外的维修

请将您的仪器寄到CHAUVIN-ARNOUX认可的维修机构。 电话:021-55156939 传真:021-65216107

# **7.**订购

C.A 834………………………………………………………………………………………………………………………….P0185502 包含有 1 个防风罩,USB 线,软件 S-834,一把螺丝刀,1 个 3.5mm 直径公头插头,9V 电池 和操作指南

#### 备件:

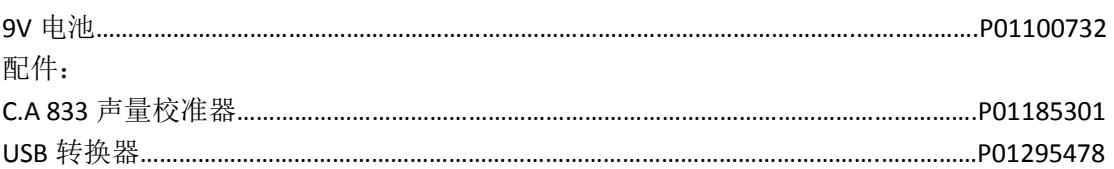

# **8.S-834** 软件

### **8.1** 推荐配置

90MHz 或者更高 32MB 内存 5MB 的磁盘空间 操作系统: Windows95/98/NE 4.0 或更高版本 推荐屏幕分辨率:800X600

### **8.2** 安装软件

安装前,关闭所有应用程序 将 CD 插入驱动器 如果没有自动运行 选择驱动器,并打开 SETUP.EXE 文件

### **8.3 USB-120/USB-300** 驱动程序安装

包装中有: 安装 CD USB 适配器

安装手册 系统要求: Windows2000/XP/2003 Servie/Vista/7 硬件要求: 带 USB 的 PC 或笔记本 安装: 1. 在安装驱动之前,我们建议关闭其他所有软件。

- 2. 建议不要连接 USB 线安装驱动
- 3. 将 CD 放入驱动器, 安装会自动运行。如果没有手动打开光盘, 运行 SETUP 文件进行安 装。
- 4. 安装时,会显示下面的窗口,点击 NEXT 继续。(见图 1)
- 5. 选择 Launch the CP210x VCP Driver Installer 选项,然后点 FINISH (见图 2)

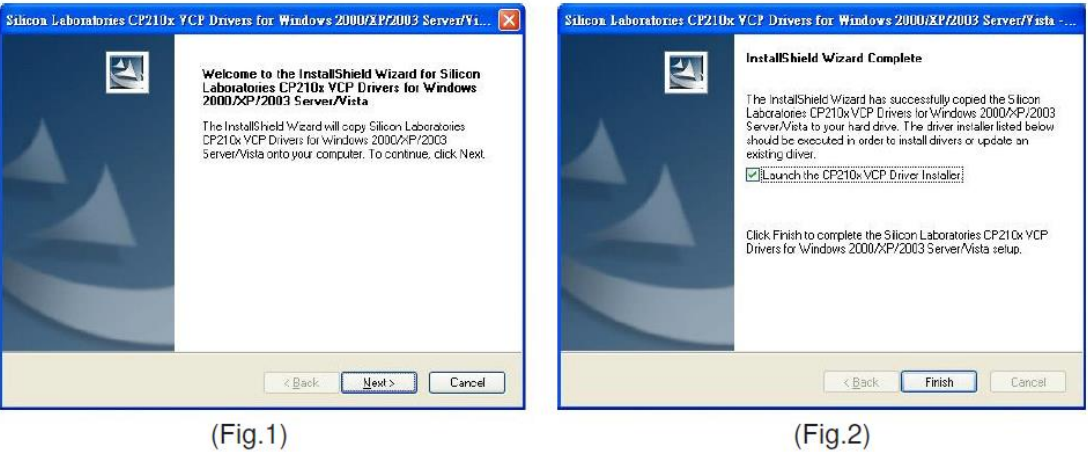

6. 点击安装。

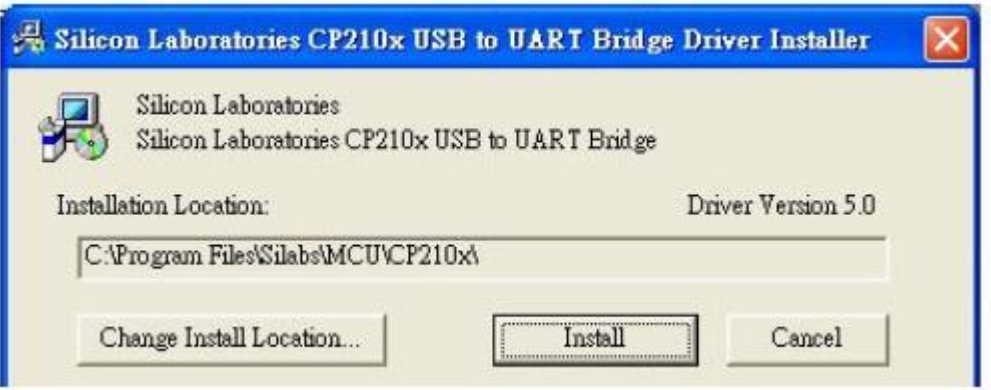

7. 安装完成后,点击开始,查看我的电脑,选择查看系统信息,下面的画面将会显示出来。

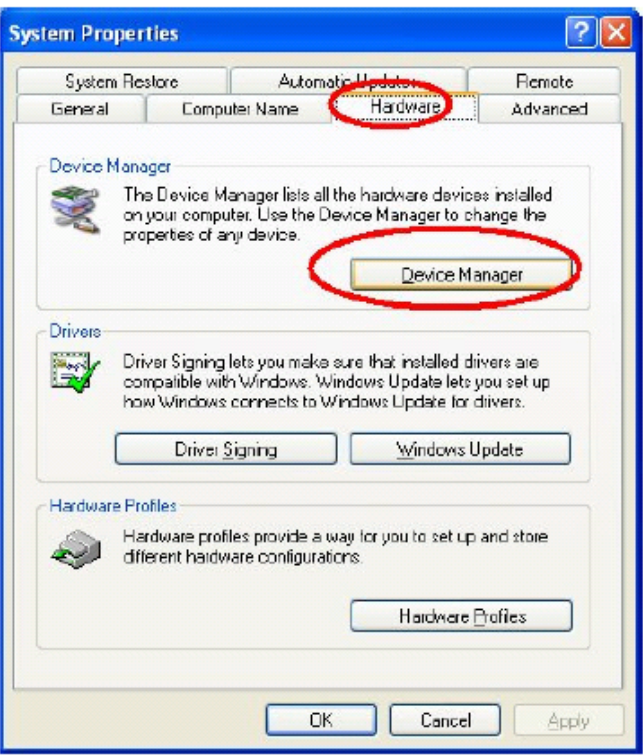

8. 查看设备管理器, 如果端口列表中出现设备 CP2101 USB to UART Brigdge Controller (COMX),表示安装成功。

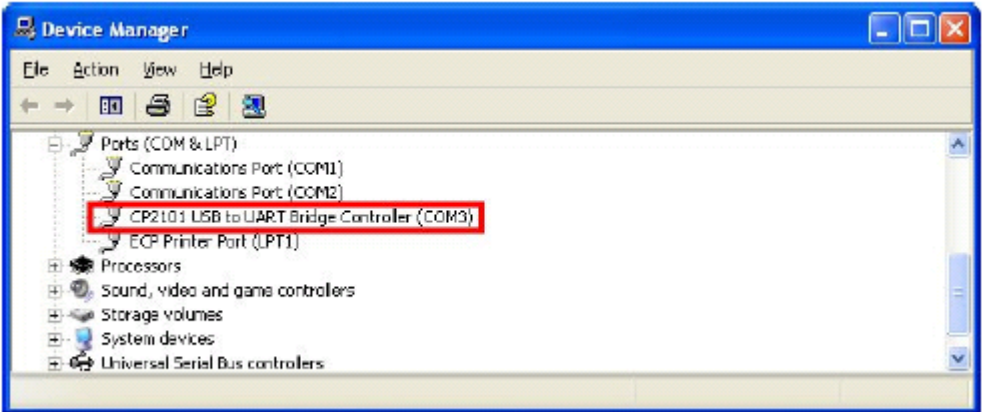